# **Desenvolvimento de um aplicativo de auxílio para localização no Centro Universitário de Patos de Minas – UNIPAM**

*Development of an aid application for location in Centro Universitário de Patos de Minas – UNIPAM*

> *Mirian Camila da Silva* Graduanda do curso de Sistemas de Informação (UNIPAM). E-mail: miriancamila0@gmail.com

> > *Mislene Dalila da Silva* Professora orientadora (UNIPAM). E-mail: mislene@unipam.edu.br

\_\_\_\_\_\_\_\_\_\_\_\_\_\_\_\_\_\_\_\_\_\_\_\_\_\_\_\_\_\_\_\_\_\_\_\_\_\_\_\_\_\_\_\_\_\_\_\_\_\_\_\_\_\_\_\_\_\_\_\_\_\_\_\_\_\_\_\_\_

**Resumo:** A pesquisa realizada buscou desenvolver uma aplicação web com praticidade *mobile* que auxilia os usuários a se locomoverem e a conhecerem o *campus* do UNIPAM, uma vez que a utilização de dispositivos móveis e o acesso a informações destes estão disseminando cada vez mais pela sociedade. Para isso, realizou-se, primeiramente, uma pesquisa exploratória com o levantamento das tecnologias a serem utilizadas para o desenvolvimento da aplicação, por meio de informações em revista, artigos e livros. Posteriormente, identificaram-se os recursos das ferramentas para o desenvolvimento e as mesmas foram utilizadas para confecção. As tecnologias utilizadas foram: *HTML*, *CSS*, *JavaScript*, *Jquery* e *framework<sup>1</sup> Bootstrap<sup>2</sup>* . Dessa forma, a pesquisa se justificou pela facilidade e acessibilidade à informação e ao conhecimento amplo do *campus* do centro universitário a partir de uma aplicação web.

**Palavras-chave:** Tecnologia. Localização. Aplicação web.

**Abstract:** The research sought to develop a web app with mobile practicality that helps the users to move around and to get to know the campus of UNIPAM, since the use of mobile devices and access to the information of these are spreading more and more by society. For this, first, there was an exploratory research to survey the technologies to be used for the application development through information presented in magazines, articles and books. Thereafter we identified the resources of tools for the development and production of the app. The technologies used were: HTML, CSS, JavaScript, jQuery and Bootstrap framework. Thus, the research is justified by the ease and accessibility to information and extensive knowledge of the campus from a web application.

**Keywords:** Technology. Location. Web application.

 $\overline{a}$ 

<sup>&</sup>lt;sup>1</sup> Framework: união de códigos comuns favorecendo uma aplicabilidade global.

² *Bootstrap*: framework front-end para desenvolvimento web. Disponível em: <http://getbootstrap.com/components/>. Acesso em: 28 ago. 2014.

## **1 INTRODUÇÃO**

"A partir do momento em que o homem começou a raciocinar, a indagação pela dúvida e questionamento surgiu a respeito de sua origem e de seu futuro [...] desde então as respostas nunca pararam de evoluir. E nem se espera que pare por aqui." (AMARO, 2006, p. 9).

A partir desse trecho pode-se observar que o ser humano está em constante busca pelo desconhecido e pelo que é novo. Podemos citar como exemplo a criação do primeiro computador, o Eniac (*Eletronic Numerical Integrator and Computer*), que foi um marco para a história e evolução do homem na área tecnológica.

A utilização de dispositivos móveis como *smartphones*, *netbooks*, *laptops*, *ultrabooks* dentre outros está cada vez maior. O celular, por exemplo, está sendo utilizado não apenas para fazer e receber chamadas, mas também para ser uma fonte de informação e entretenimento.

Diante desse progresso, é primordial a realização de mudanças para a adaptação de novas tecnologias.

O Centro Universitário de Patos de Minas – UNIPAM é uma instituição de ensino superior que tem como foco a qualidade na educação. Sua missão é "transformar pessoas e sociedade por meio da excelência na educação, criando oportunidade e desenvolvendo talentos" (UNIPAM). Com uma área de aproximadamente 90.000 m<sup>2</sup> , o campus possui treze (13) blocos onde funcionam todos os cursos da Instituição e seus laboratórios.

Com o intuito de agregar ferramentas facilitadoras para os usuários do UNIPAM, surge a ideia de criação de um aplicativo que possa auxiliar o usuário a se localizar no campus e a conhecer mais sobre sua estrutura.

Essa aplicação web, além de ser um auxílio de localização para os usuários do campus, é também uma ferramenta informativa sobre o Centro Universitário de Patos de Minas – UNIPAM.

O aplicativo trabalha de forma aberta, podendo ser integrado a diversas Redes Sociais e foi desenvolvido com o conceito de aplicativo dinâmico, possibilitando, sempre que necessário, adicionar funcionalidades que o usuário julgar importantes e que agreguem mais valor ao produto.

Com o constante desenvolvimento que vem ocorrendo atualmente, espaços tendem a se expandir e proporcionar mais recursos e comodidade para as pessoas. Foi o que o ocorreu com o UNIPAM, mantido pela FEPAM - Fundação Educacional de Patos de Minas, que se iniciou com 5 cursos e hoje conta com 27 cursos de graduação e com mais de 26 cursos de Pós Graduação, sempre oferecendo para o aluno e a comunidade a melhor estrutura para realizar pesquisas, estudos e atividades práticas.

O UNIPAM, hoje, possui mais de 70 laboratórios distribuídos em diversas áreas, como saúde, exatas, agrária, biológicas etc., divididas em mais de 13 Blocos pelo CAMPUS do UNIPAM; além de uma completa infraestrutura para as atividades do curso de Educação Física: ginásio poliesportivo coberto, quadra coberta para jogos de handebol, piscina semiolímpica aquecida e coberta, salão para dança e ginástica rítmica, pista de atletismo e campo de futebol.

Diante desses fatos, a criação dessa aplicação web oferecerá para o usuário que frequenta o campus uma ferramenta principalmente para auxílio na sua localização e informação sobre a Instituição. Será um instrumento assistencial e informativo que permitirá ao usuário conhecer e identificar de forma ágil e instrucional os setores do UNIPAM.

O propósito deste artigo, portanto, é descrever o desenvolvimento de um aplicativo que auxilie as pessoas a conhecerem e se locomoverem no campus do UNIPAM. Será utilizado também com uma ferramenta Social, interativa, possibilitando que o usuário conheça lugares e que fique informado sobre os setores do UNIPAM.

## **2 REFERENCIAL TEÓRICO**

## 2.1 HISTÓRICOS DA COMPUTAÇÃO

Segundo Fonseca Filho (2007), o cientista precisa de conhecer fatos históricos relacionados a sua pesquisa, pois, por meio desse conhecimento, ele estará mais seguro e disposto para novos desafios. A computação é uma área que tanto o profissional, quanto o pesquisador e os interessados necessitam de apoios referenciais para poder criar ou adaptar algo.

Os primeiros computadores eram equipamentos eletrônicos enormes e seus circuitos eram capazes de fazer apenas operações matemáticas como soma e subtração. Ao longo do tempo, esses circuitos foram evoluindo, desde seu tamanho como sua funcionalidade, passando a executar desde pequenas tarefas até as de grande complexidade (MOKARZEL; SOMA, 2008, p. 1).

Composta por várias redes interligadas, a Internet surgiu em 1969, nos EUA, quando o Departamento de Defesa criou uma rede experimental, nomeada como ARPA, que depois passou para ARPANET, onde já possuía correio eletrônico e comunicações em tempo real. Em 1981, criou-se a MILNET para finalidades militares; e, na segunda metade da década de oitenta, foi criada uma rede nacional para fins científicos (NSFNET). Com a junção dessas três redes, surgiu a Internet, que deixa de desempenhar funções militares e institucionais, passando a incluir várias organizações e serviços como sessões remotas (Telnet), transferências de ficheiros (FTP), World Wide Web (WEB), dentre outras (COSTA, 2007, p. 5).

A Internet chegou ao Brasil em 1989, por meio da Rede Nacional de Pesquisas (RNP), ações acadêmicas e parcerias com o Conselho Nacional de Desenvolvimento Científico e Tecnológico (CNPq). No ano de 1995, criou-se o Comitê Gestor da Internet no Brasil (CGI.br), regulamentado pela Portaria Interministerial nº 147, de 31 de maio de 1995, e modificado pelo Decreto Presidencial nº 4.289, de 3 de setembro de 2003. A partir desse acontecimento, o número de usuários brasileiros que acessam a internet está aumentando a cada dia que passa. Caiçara Junior e Paris dizem que a internet proporciona aos usuários inúmeros serviços e benefícios. Ela é uma ferramenta de comunicação entre as pessoas e as empresas (CAIÇARA JUNIOR e PARIS, 2007, p. 25).

Com o surgimento de artefatos tecnológicos como telefones, televisão, computadores e Internet, o comportamento da sociedade mudou, houve uma evolução, pela qual as pessoas podem obter qualquer informação instantaneamente.

Diante de inúmeras mudanças tecnológicas que aconteceram e que estão por acontecer, é primordial o conhecimento da informática e de suas tecnologias. Caiçara Júnior e Paris (2007) falam que o não conhecimento das tecnologias de comunicação é motivo de exclusão na sociedade e perda de oportunidades profissionais.

Para Pressman (2011), o *software* é uma tecnologia imprescindível para negócios, ciência e engenharia, pois ele possibilita a evolução e transformação de tudo. Com o aumento crescente de *softwares* a cada dia que passa, mesmo que a probabilidade seja pequena, os desenvolvedores tentam criar *softwares* mais simples, rápidos, baratos, com facilidade de manutenção e de alta qualidade.

#### 2.2 ENGENHARIA DE *SOFTWARE*

A engenharia de *software* abrange todas as etapas de desenvolvimento do projeto, para que seja garantida a perfeita solução com qualidade. É a base para o ciclo de vida da construção do *software*, desde as fases iniciais, especificações de requisitos do sistema, até sua implantação e manutenção (SOMMERVILLE, 2007).

Em um contexto resumido, de acordo com Rezende (2005), engenharia de *software* se caracteriza por ser desenvolvido um *software* sob medida, que atenda realmente às necessidades dos usuários, adequem os requisitos solicitados e respeitem os prazos e orçamentos estimados do projeto.

Segundo Pressman (1995), a engenharia de *software* envolve um conjunto de etapas, com métodos, ferramentas e procedimentos, que serão descritos adiante:

- Métodos de engenharia de *software* é a fase detalhista, na qual são levantadas informações inerentes ao projeto, que especificará: planejamento, estimativa de projeto, análise de requisitos de *software* e de sistemas, projeto da estrutura de dados, arquitetura de programas e algoritmo de processamento, codificação, teste e manutenção, é a etapa do cronograma para o desenvolvimento de *software*.
- Ferramentas de engenharia de *software* são as ferramentas auxiliares para a construção, a partir dos métodos levantados.
- Procedimentos da engenharia de *software*: é a ligação de métodos e ferramentas, para assegurar quais decisões pertinentes tomar.

De acordo com Rezende (2005), engenharia de *software* se caracteriza por um desenvolvimento de *software* sob medida, que atenda às necessidades dos usuários, adeque aos requisitos solicitados e respeite os prazos e orçamentos estimados do projeto. É uma ferramenta que proporciona soluções no desenvolvimento do *software,* indicando um roteiro de regras que pode utilizar diversas técnicas e artefatos para apoiar no desenvolvimento.

Consequências desses fatos sustentam-se os processos de desenvolvimento, relatados como metodologias, ou seja, padrões e fase para aderir no decorrer do desenvolvimento do projeto, um roteiro de regras e especificações.

#### 2.3 ENGENHARIA DE REQUISITOS

A engenharia de requisitos é a etapa de definição das restrições e funcionalidades do sistema, é o processo de descobrir, analisar, documentar e verificar seus papéis e exceções, denominado de engenharia de *software* (SOMMERVILLE, 2003).

A engenharia de requisitos ajuda o engenheiro a compreender melhor as especificações complexas que vão trabalhar para solucioná-la, visa à compreensão do que o cliente deseja antes de iniciar o processo de projeção e construção (PRESSMAN, 2006).

Como mencionado antes, na engenharia de *software,* todos os elementos e atividades necessitam de se adaptarem ao processo de desenvolvimento, a engenharia de *software* também tem que se afigurar para adaptar a esse processo. No conceito de processo de *software,* a engenharia de requisitos é uma ação da engenharia de *software*, se inicia na atividade de comunicação e continua durante a atividade de modelagem (PRESSMAN, 2006).

A engenharia de *software* faz uma ligação do projeto para a construção. O processo da ER (Engenharia de Requisitos) é realizado a partir da execução de sete funções diferentes: concepção, levantamento, elaboração, negociação, especificação, validação e gestão (PRESSMAN, 2006).

Um risco da ER é a má interpretação das necessidades reais do cliente. A seguir se encontram três termos distintos que analisarão as especificações do projeto de *software*, que são: (SOMMERVILLE 2003)

- Requisitos do Usuário: são os requisitos funcionais e não funcionais, são declarações em linguagem natural, de maneira simples e compreensível, para usuários que não tenham conhecimentos técnicos suficientes.
- Requisitos de Sistemas: são requisitos que detalham as funções e restrições do sistema. Ele pode agir de forma contratual, entre o comprador do sistema e o desenvolvedor do *software*.
- Documento de especificação de requisitos: é uma descrição abstrata do processo de software. Esse documento contém os requisitos do usuário e uma especificação detalhada dos requisitos do sistema.

E ainda os requisitos de sistemas de *software*, que, geralmente, são classificados como funcionais ou não funcionais ou, ainda, como requisitos de domínio.

Os requisitos funcionais, normalmente, são declarações que o sistema deve fornecer. Ele descreve as operações que o sistema irá realizar, como ele deve se comportar em algumas situações e, também, descreve detalhadamente suas entradas e saídas (SOMMERVILLE, 2003).

Os requisitos não funcionais indicam as restrições sobre os serviços ou as funções oferecidas pelo sistema, destacando restrições de tempo, restrições de processo de desenvolvimento, padrões entre outras. Contudo, os requisitos não funcionais nem sempre dizem respeito ao sistema de *software* a ser desenvolvido. Eles restringem a implementação do requisito funcional, exemplo de requisito de processo, uma especificação dos padrões de qualidade, que deve ser utilizada no processo, uma

especificação de que o projeto deve ser produzido com o conjunto especificado de ferramentas CASE e uma descrição de processo a ser seguido (SOMMERVILLE, 2003).

#### 2.4 HTML - LINGUAGEM DE MARCAÇÃO DE HIPERTEXTO

Considerado como uma linguagem de marcação de texto, o HTML (*Hipertext Markup Language*) ou linguagem de marcação de hipertexto é a estrutura padrão utilizada para navegação web (CAIÇARA JUNIOR e PARIS, 2007, p-84). Criado em 1992, por Tim Berners Lee e Robert Caillau, no CERN, o HTML é constituído por textos e códigos denominados como *tags* que são interpretados pelo browser (COSTA, 2007, p. 7).

Para se entender melhor a evolução do HTML, serão expostos seus momentos históricos. Em 1995, é divulgada oficialmente uma nova versão, o HTML 2.0; em 1997, o W3C atualiza para a versão HTML 3.2 e sugere o HTML 4.0; já em 1999, é publicado o HTML 4.01, que investiga a compatibilidade entre as versões anteriores; em 2008, é divulgado o HTML 5 e, atualmente, está sendo recomendado segundo W3C (CUSIN, 2013, p. 21).

O HTML é uma linguagem de fácil aprendizado, que necessita apenas de um editor de texto como bloco de notas (Windows) ou TextEdit (Mac) e um navegador para acessar a Internet (QUIERELLI, 2012, p. 6). Ele possui *tags* que são compostas por elementos e atributos, sendo os atributos as características de um elemento, que pode mudar as funcionalidades do conteúdo no container da *tag* (SANDERS, 2012, p. 9).

Quierelli (2012) informa que o documento HTML inicia com a *tag* <html>, onde contém as tags <head></head> e <body></body>, sendo que na head é o cabeçalho da página, que possui dados que facilitam a busca dos indexadores da Internet; já a *tag* body é o corpo do documento, é nele que colocaremos textos, imagens, tabelas, dentre outros.

Apesar de o HTML conter inúmeras funções de formatação da página, ela necessita de novas tecnologias que possam auxiliar na construção de páginas mais leves, dinâmicas e de desenvolvimento rápido, pois a cada momento que se passa, novas mudanças estão sendo incrementadas (QUIERELLI, 2012, p. 7).

Diante desse fato, no ano de 1997, foi introduzida no HTML a folha de estilo ou CSS (Cascading Style Sheets), sendo uma tecnologia fundamental para a criação de páginas web profissionais. Ela possui o papel de formatação do conteúdo das páginas, tais como, cor de fundo da página, estilização dos textos e imagens, dentre outras (QUIERELLI, 2012, p. 7).

A versão atual da linguagem de marcação de hipertexto é o Html5, no qual foram aperfeiçoadas e criadas inúmeras *tags*. Foram introduzidos vários recursos de multimídias; as *tags* trabalham juntas com o CSS3 e *Javascript*; algumas *tags* das versões anteriores ou foram modificadas, ou substituídas, ou retiradas. Observa-se que o Html5 possui várias funcionalidades, em que você pode desenvolver seu projeto tanto em dispositivos móveis, quanto em telas grandes e suas páginas web podem ser visualizadas em diversos navegadores e sistemas operacionais (SANDERS, 2012, p. 10).

Segundo W3Schools, o Html5 é a linguagem padrão para o desenvolvimento web, além de ser multiplataforma, essa versão possui novos elementos e atributos,

suporte completo para CSS3, vídeo e áudio, gráficos 2D e 3D, armazenamento local, banco de dados SQL local e aplicações web. Ele veio para enriquecer o conteúdo das páginas sem a necessidade de instalação de plug-ins adicionais. Foi concebido a partir da colaboração do *World Wide Web Consortium* (W3C) e da *Web Hipertext Application Technology Working Group* (WHATWG) (REFSNES, 1994).

Diante de inúmeras funcionalidades, Cusin (2013) informa sobre as dúvidas relacionadas ao Html5, quanto a sua compatibilidade com os navegadores e dispositivos atuais. O grande desafio para os desenvolvedores web é garantir que seus projetos sejam vistos pelo maior número possível de usuários.

#### 2.5 CSS

Criado pelo norueguês Hakom Wium Lie, a folha de estilo ou CSS (*Cascading Style Sheets*) está sendo uma linguagem de formatação padrão. Ela veio com a necessidade de construção de páginas *web* mais leves, dinâmicas e de fácil manutenção. O CSS veio também com o intuito de fornecer acessibilidade tanto para os instrumentos tecnológicos, quanto para os usuários (GOMES, 2010, p. 11).

Gomes (2010, p. 11) define o CSS como "uma sequência de declarações de propriedades e seus valores para a manipulação da forma como o conteúdo de uma página web será exibido".

Com o advento do CSS, as páginas web ficaram mais eficazes e harmônicas. Mas, com o mundo contemporâneo em que vivemos e suas diversidades, é primordial cada vez mais o refinamento de antigas tecnologias. O CSS3 é um exemplo disso, ele veio com novas ferramentas e aprimoramentos. Pode-se citar como exemplo a capacidade de definir o raio de cantos arredondados e a duração para os efeitos, uma funcionalidade que não existia nas versões anteriores (KARLINS, 2012, p. 132).

Bonatti (2013) diz que a nova versão do CSS3 veio com novos mecanismos, como efeitos de transição, de imagem, de gradiente etc. Mas essa versão não é padrão W3C, sendo que os principais navegadores já estão aderindo a essa tecnologia.

### 2.6 JQUERY

Idealizado por John Resig, o *Jquery* é definido como uma biblioteca *JavaScript* de uso livre, segundo regulamentos formados pelo MIT (*Massachusetts Institute of Technology*) e pelo GPL (*GNU General Public License*). O *Jquery* é uma forma simples de escrever *JavaScript*. Ele permite a inserção de ações e interatividade nas páginas web (SILVA, 2013).

Segundo Silva (2013, p. 28), "*Jquery* se destina a adicionar interatividade e dinamismo às páginas web, incrementando de forma progressiva e não obstrutiva a usabilidade, a acessibilidade e o design, enriquecendo a experiência do usuário".

Portanto, o *Jquery* pode ser utilizado em páginas web tanto para incorporar animações, interatividade, alteração de conteúdo, quanto para buscar informações no servidor sem recarregar a página, dentre outras inúmeras funcionalidades (SILVA, 2013).

#### **3 METODOLOGIA**

O presente trabalho refere-se à criação e desenvolvimento de um aplicativo para web que possa auxiliar os usuários a se localizarem no campus UNIPAM.

O Centro Universitário de Patos de Minas é uma instituição de ensino superior que possui 13 blocos, onde funcionam os cursos, os laboratórios, os auditórios e a biblioteca, com área de aproximadamente 90.000 m², e, atualmente, não possui nenhum instrumento tecnológico que possa ajudar os usuários a chegarem a algum local no campus.

A partir dessa problemática, podem-se traçar estratégias facilitadoras, como a criação de uma aplicação web para várias plataformas descritas neste trabalho.

Foi realizada, primeiramente, uma pesquisa exploratória com o levantamento e estudo dos requisitos necessários para a construção do aplicativo por meio de artigos científicos, livros e sites relacionados ao tema.

Em sequência, segue a listagem das ferramentas que foram utilizadas para o desenvolvimento do primeiro sistema e suas respectivas descrições:

- Microsoft Office Word: foi utilizado para a elaboração de toda a documentação relacionada ao desenvolvimento do produto.
- *HTML5*, *CSS3*, *Jquery*, *JavaScript* e *Bootstrap*: empregados para a construção da aplicação, inclusive do layout do Sistema.
- *Adobe Dreamweaver*: utilizado como ambiente de desenvolvimento.
- *Adobe Photoshop* e *Fireworks*: utilizados para elaboração do layout do sistema e protótipos.

#### **4 RESULTADOS**

A discussão do projeto consiste na apresentação da aplicação, das ferramentas utilizadas e da prototipação.

#### 4.1 APRESENTAÇÃO

Do mesmo modo que Kalbach (2007) diz que, para construir uma aplicação informativa e de qualidade, deve-se focar nos usuários e suas necessidades, e não apenas em tecnologia, a aplicação para localização no UNIPAM foi elaborada a partir da necessidade de auxiliar o usuário a se localizar no campus.

Para a construção da aplicação, foi utilizado o *Bootstrap,* um *framework front-end* para desenvolvimento *web*, que inclui *Html, Css* e *JavaScript*. Além de sua praticidade para o desenvolvimento, o *Bootstrap* fornece para a aplicação a função *responsive*, na qual o usuário poderá acessar tanto no computador, quanto em outros dispositivos móveis.

Segue uma breve descrição sobre o designer e a prototipação da aplicação.

## 4.2 DESIGN E PROTOTIPAÇÃO

O design da aplicação fundamentou-se, inicialmente, na valorização das cores da Logomarca do UNIPAM, que são azul e laranja.

Para a aplicação, foi escolhida a cor laranja, pois esta, conforme Lancy (2000), remete vitalidade, criatividade, afetividade, equilíbrio e capacidade de comunicação, sendo esse um ponto positivo da aplicação, que é desenvolver algo que possa não apenas ajudar os usuários a se localizarem, mas que possa também despertar habilidades e sentimentos essenciais para seu crescimento.

Para a representação da aplicação, foram elaborados protótipos, em que se utilizou o editor Adobe Photoshop. Já para a confecção das imagens do mapa do campus, exibidas nas Figuras 1 e 2, baseou-se no GoogleMaps.

O protótipo da página inicial, descrito na figura 1, apresenta as informações iniciais da aplicação.

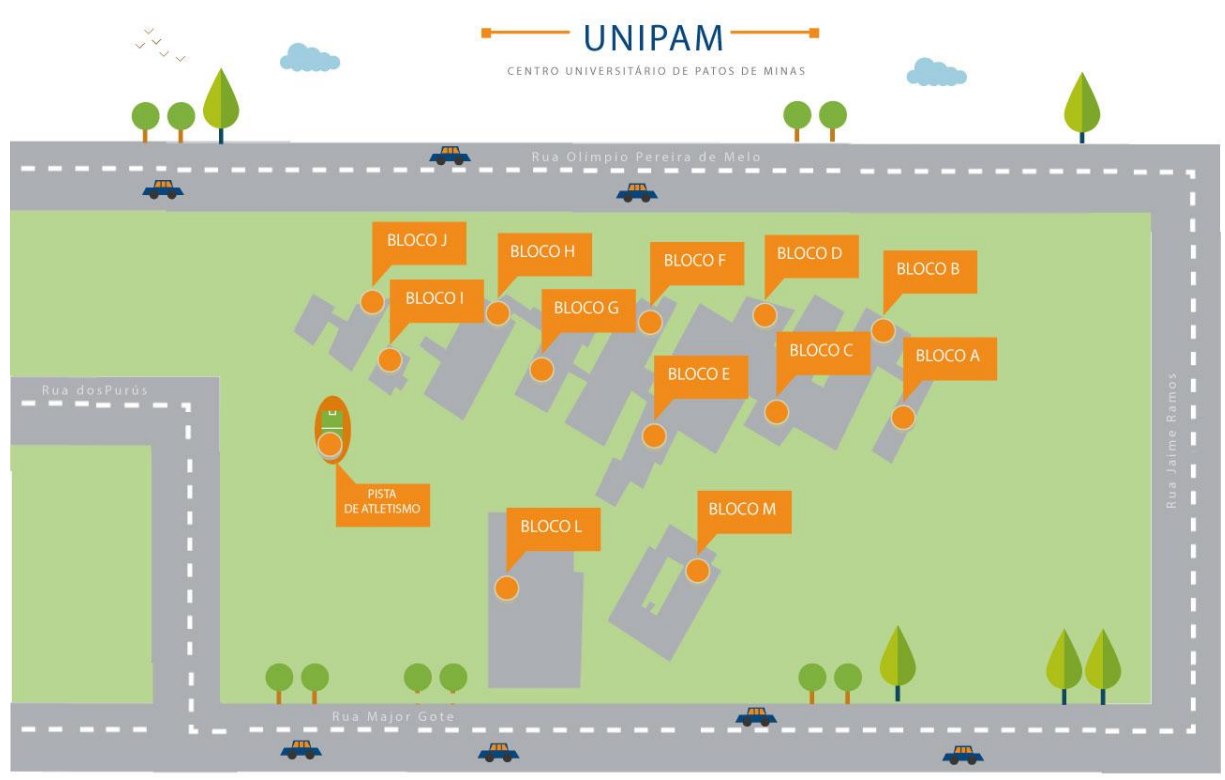

# **Figura 1** Protótipo página inicial.

**Fonte:** Elaborado pela autora.

Já a Figura 2, exibida a seguir, mostra a aplicação web em um navegador, exprimindo a visão inicial para o usuário.

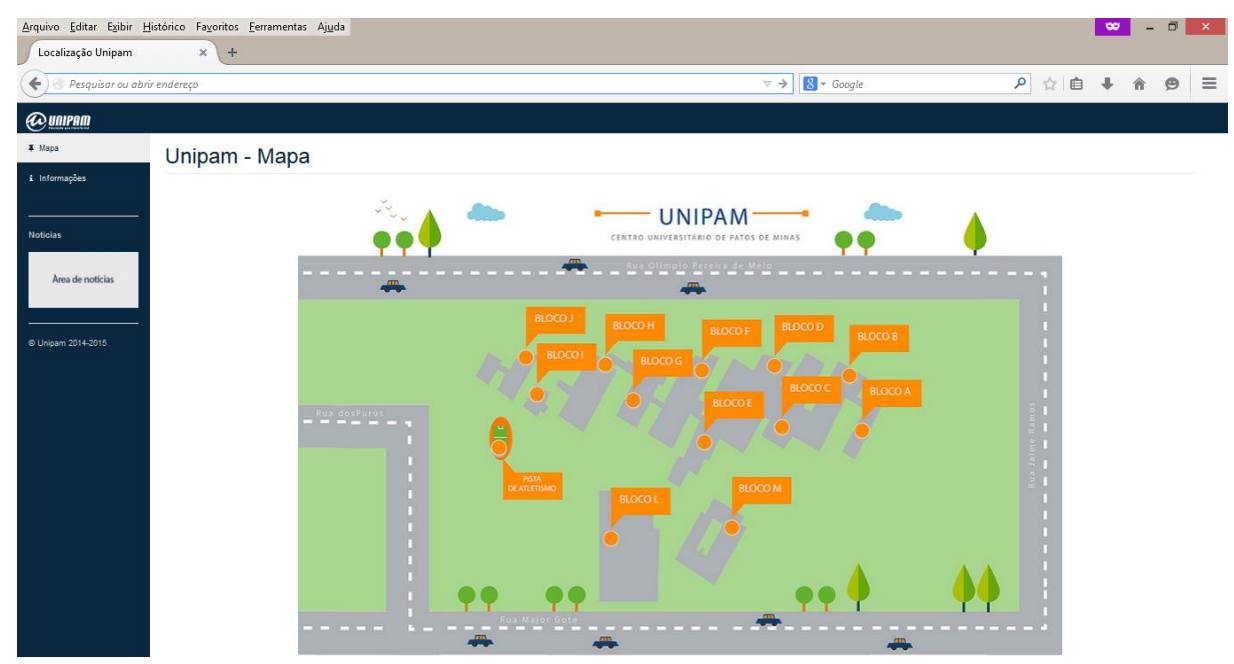

**Figura 2** *PrintScreen* da página inicial.

**Fonte:** Elaborado pela autora.

O usuário terá informações prévias no primeiro momento de acesso, levando o mesmo a explorar a aplicação para conseguir informações detalhadas.

Além de pesquisar informações sobre o campus, ele poderá também visualizar notícias tanto do UNIPAM, quanto de Patos de Minas.

Segundo Kalbach (2007), o usuário possui um Processo de Busca por Informação. *Carol Kuhlthau*, professora da Universidade de Rutgers, definiu seis estágios desse processo: o primeiro estágio compõe-se da **iniciação**, no qual o usuário terá um breve conhecimento, podendo ter sentimentos de dúvida e incerteza, observando a necessidade de mais informações; o segundo estágio é o da **seleção**, no qual o usuário reconhece e escolhe o que vai ser pesquisado; o terceiro estágio refere-se à **exploração**, em que o usuário voltará a sentir incerteza e desconforto, devido à inexperiência de exposição de suas necessidades para o sistema; já o quarto estágio informa sobre a **formulação**, no qual sentimentos de dúvida tendem a diminuir e clareza na exposição de suas necessidades e pensamentos; o quinto estágio aborda a **coleção**, no qual a comunicação com o sistema de informação é mais eficaz e estável, pois foi definido o tema a ser pesquisado; e, por último, vem a **apresentação**, que é finalizar a busca, atender à necessidade de informação e condensar o que foi aprendido, visto que esse estágio poderá ser positivo, com sensações de tranquilidade, ou negativo, podendo gerar sentimentos de insatisfação e tristeza. (KALBACH, 2007).

No caso da pesquisa mais detalhada sobre o campus UNIPAM, o usuário acessa a área que contém informações sobre os Blocos, descritos nas Figuras 3, 4 e 5, com imagens e textos informativos sobre o bloco pesquisado.

Já o campo de notícias ficará no menu esquerdo da aplicação, sendo que o menu será fixo.

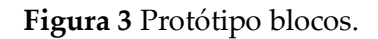

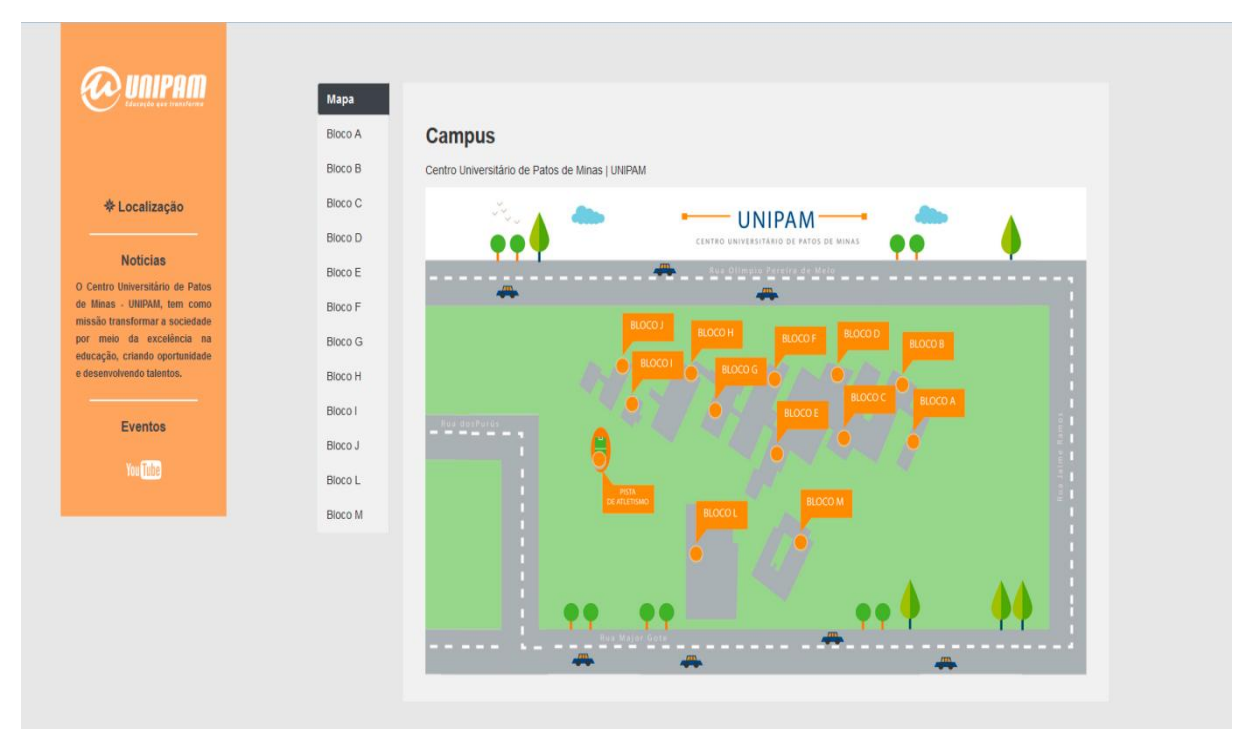

**Fonte:** Elaborado pela autora.

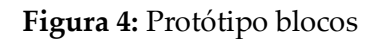

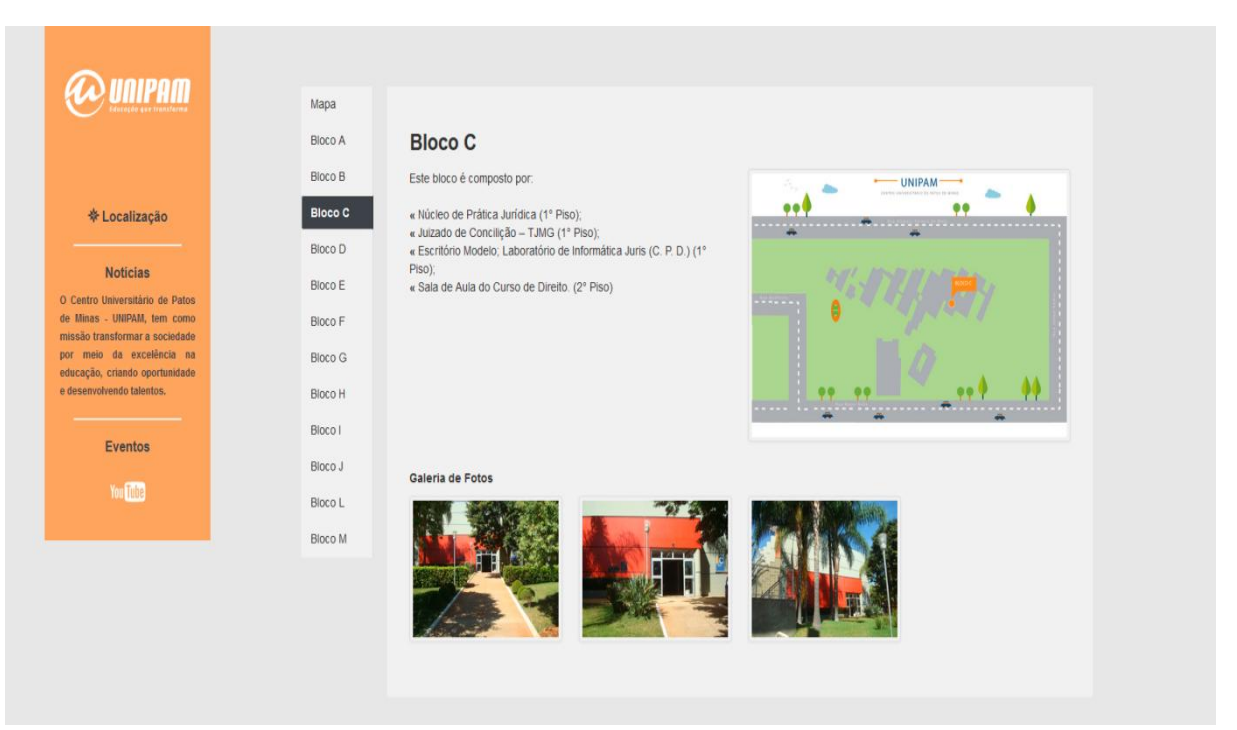

**Fonte:** Elaborado pela autora.

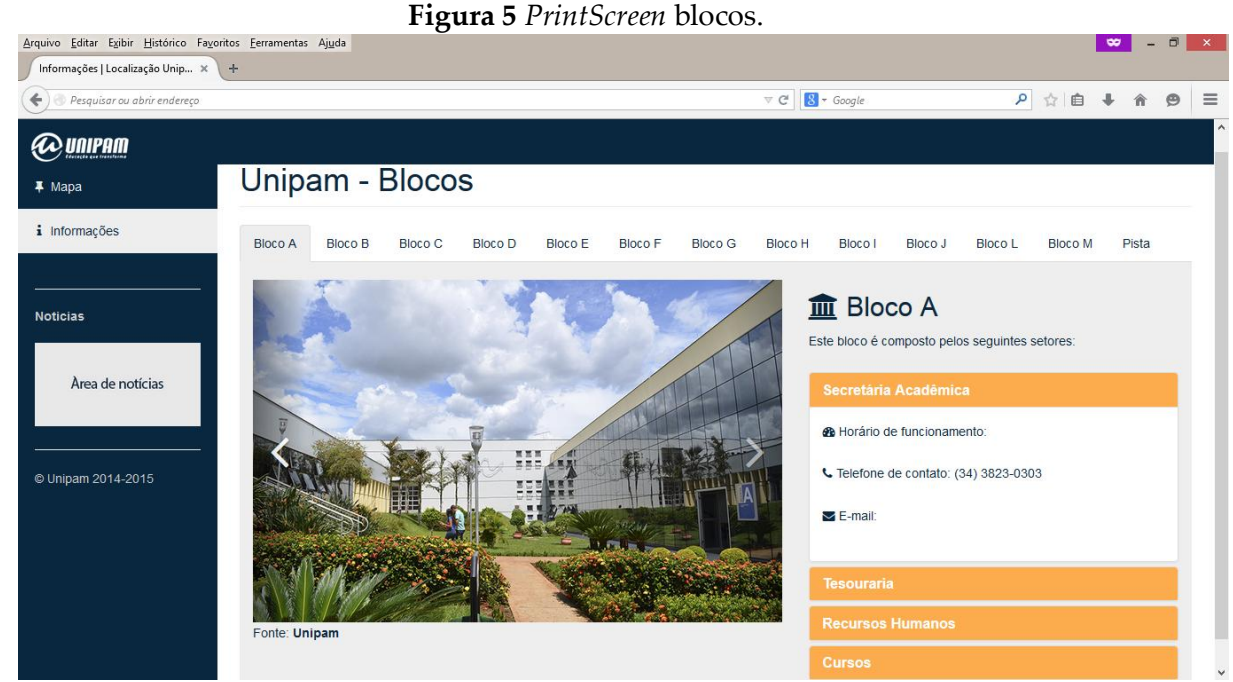

**Fonte:** Elaborado pela autora.

Já para a consulta de informações sobre os blocos, o usuário poderá acessar, no menu superior, e navegar na própria barra de rolagem, podendo visualizar em abas os blocos do campus, em que estarão contidas informações sobre cada bloco.

As informações básicas sobre cada um dos blocos do UNIPAM foram: os cursos que estão lotados nos blocos, telefones, número da sala, andar, setores e imagens reais e ilustrativas.

Diante das informações descritas, pode-se observar que será necessária uma análise da aplicação, se a mesma atende às necessidades dos usuários, desde usabilidade, portabilidade, praticidade, dentre outras, e se a mesma encontra-se em execução.

### **5 CONCLUSÃO**

Neste primeiro momento, o resultado obtido foi a criação da aplicação informativa para se localizar na instituição, na qual toda a sua estrutura foi elaborada de acordo com pesquisas em livros, artigos científicos e sites.

Para a sua criação, foi levado em consideração o objetivo principal do projeto, que foi o de auxiliar os usuários a se localizarem na instituição. O desenvolvimento da aplicação foi realizado por meio do *framework Bootstrap*, uma ferramenta de desenvolvimento web; e para edição de imagens e construção dos protótipos, foi utilizado o editor de imagens *Adobe Photoshop*.

Além de incluir imagens e informações sobre o campus UNIPAM, a aplicação possui a função multiplataforma, em que o usuário poderá acessá-la tanto em um computador, quanto em dispositivos móveis, proporcionando a ele praticidade, segurança, comodidade e portabilidade.

As contribuições sociais dessa aplicação web podem ser consideradas relevantes, pois, na visão dos usuários, além de ajudá-los a se localizarem, contribuirá também para aumento de seus conhecimentos sobre o UNIPAM; já na visão do campus, agregará valores para o campus, transmitindo credibilidade e segurança para os usuários.

O desenvolvimento da aplicação foi suficiente para avaliar e aprimorar o mesmo, tendo sempre em vista a sua constante mudança e adaptação de acordo com a necessidade do usuário para que possa sempre estar aumentando a sua qualidade.

# **REFERÊNCIAS**

AMARO, Paulo D'. *A evolução humana* – De onde viemos? Para onde vamos?. Brasil: Terceiro Nome, 2006. 100-p.

BONATTI, Denilson. *Desenvolvimento de sites dinâmicos com Dreamweaver CC.* Rio de Janeiro: Brasport, 2013. 256p.

COSTA, Carlos J. *Desenvolvimento para web.* Portugal: Lusocrédito, 2007. 135p.

CUSIN, Cesar; BASHINI, Clécio; FLATSCHART, Fábio. *Open Web Plataform.* Rio de Janeiro: Brasport, 2013. 184-p.

FONSECA FILHO, Cléuzio. *História da computação*: o caminho do pensamento e da tecnologia. Porto Alegre: Edipucrs, 2007. 205p.

GOMES, Ana Laura. *Xhtml/CSS –* criação de páginas web*.* São Paulo: Senac, 2010. 208p.

CAIÇARA JUNIOR, Cícero; PARIS, Wanderson Stael. *Informática, internet e aplicativos.* 20.ed. Curitiba: Ipbex, 2007. 267p.

KALBACH, James. *Design de Navegação Web:* otimizando a experiência do usuário. Porto Alegre: Bookman, 2007. 72p.

KARLINS, David. *Adobe Creative Suite 5 Web Premium How-Tos*: 100 técnicas essenciais. Brasil: Bookman, 2012. 263p.

LACY, Marie Louise. *Poder das cores no equilíbrio dos ambientes*. 2.ed.São Paulo: Pensamento, 2000. 21p.

MOKARZEL, Fábio Carneiro; SOMA, Nei Yoshihiro. *Introdução à ciência da computação.* Rio de Janeiro: Elsevier, 2008. 429p.

PRESSMAN, Roger S. *Engenharia de software*. 3. ed. Rio de Janeiro: Makron Books, 1995.

PRESSMAN, Roger S. *Engenharia de software*. 6. ed. Rio de Janeiro: McGraw-Hill, 2006.

PRESSMAN, Roger S.. *Engenharia de Software.* 7.ed. São Paulo: Bookman, 2011.

QUIERELLI, Davi Antônio. *Criando sites com HTML-CSS-PHP:* construindo um projeto – Iniciante. Clube de Autores, 2012. 91p.

REFSNES Data. *W3Schools*. 1994. Disponível em: <http://www.w3schools.com/html/html5\_intro.asp>. Acesso em: 05 Mar. 2014.

REZENDE, Denis Alcides. *Engenharia de software e sistemas de informação.* 3. ed. Rio de Janeiro: Brasport, 2005.

SANDERS, Bill. Smashing. *HTML5*: técnicas para a nova geração da web*.* Porto Alegre: Bookman, 2012. 368p.

SILVA, Mautício Samy. *Jquery –* A Biblioteca do Programador JavaScript – 3ª Edição: **a**prenda a criar efeitos de alto impacto em seu site com a biblioteca JavaScript mais utilizada pelos desenvolvedores web. São Paulo: Novatec, 2013. 544p.

SOMMERVILLE, Ian. *Engenharia de software*. Tradução de André Maurício de Andrade Ribeiro. 6. ed. São Paulo: Addison Wesley, 2003.

SOMMERVILLE, Ian. *Engenharia de software*. 8. ed. São Paulo: [Pearson Education -](javascript:PesquisaMarca();) Br, 2007.

UNIPAM, Centro Universitário de Patos de Minas. Disponível em: <http://unipam.edu.br/>. Acesso em: 28 ago. 2014.